# **Проверка маркировки, ФЗ-54. Настройка "Честный знак"**

Настройка на проверку маркировки выполняется в справочнике Товары, через параметр Ожидаемый результат проверки маркировки (доступен только для типов товара Разное), по сути данное поле является ожидаемым значением битов [тега 2106](https://www.consultant.ru/document/cons_doc_LAW_362322/60f9ee9139c192d0536fa3c731c26b4312363d94/), если данный параметр задан, то система запросит ввод кода маркировки, и передаст **в фискальный регистратор** данный код на проверку, после чего сверит результат с ожидаемым, в случае, если результат не совпадёт, система предложит кассиру отказаться от продажи данного товара с указанием какие именно проверки прошли успешно, а какие - нет.

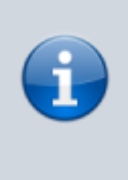

При несовпадении результата проверки с ожидаемым, кассир **может** продолжить продажу товара. Код маркировки и результат проверки **будут переданы в чек**

Поле может содержать следующие значения (в скобках указан номер [бита тега 2106\)](https://www.consultant.ru/document/cons_doc_LAW_362322/60f9ee9139c192d0536fa3c731c26b4312363d94/):

- Любой- **любой** результат считается допустимым (данное значение единственное, которое нельзя комбинировать с прочими)
- Проверен (0) код маркировки проверен
- КП КМ проверен (1) результат проверки КП КМ положительный
- ОСИМ проверен (2) проверка статуса ОИСМ выполнена
- ОСИМ корректен (3) от ОИСМ получены сведения, что планируемый статус товара корректен
- Автономный режим (4) результат проверки КП КМ сформирован ККТ, работающей в автономном режиме

### **Настройка сканера штрихкода**

Для работы с КМ необходимо в отсканированный сканером штрих-код маркировки(КМ) передавать управляющий символ GS1. Настройка сканера на соответствующий режим приведена в [инструкции\(](https://teletype.in/@shtrih-support/1163)протестировано на DataLogic QD2430 - работает). Для проверки сканера, необходимо считать маркировку в notepad++ c режимом включенных символов, и убедится в наличии там символа GS1.

Для включения режима символов необходимо следовать [этой](https://fs.atol.ru/_layouts/15/atol.templates/Handlers/FileHandler.ashx?guid=96e58230-ecf7-4864-a4d3-e4d787a9aa99&webUrl=) инструкции. Пункт - «Влкючение отображения [GS]-разделителя в программе Notepad++».

## **Настройка принтера ККТ**

Для правильной работы принтера ККТ с КМ, необходимо установить драйвер устройства не

#### ниже:

- АТОЛ версия 10.10.0.0
- Штрих-М версия 5.17

#### **Ссылки**

- [Настройка честного знака в админ панели](https://wiki.lime-it.ru/doku.php/en/public/doc/chestnyj_znak_i_podakciznyj_tovar)
- [Настройки системы для соответствия ФЗ-54](https://wiki.lime-it.ru/doku.php/public/doc/fz-54)
- [Значения реквизита "результат проверки сведений о товаре" \(тег 2106\) в печатной](https://www.consultant.ru/document/cons_doc_LAW_362322/a28640a781f1f39456eb839e6765a2931ad5f586/) [форме](https://www.consultant.ru/document/cons_doc_LAW_362322/a28640a781f1f39456eb839e6765a2931ad5f586/)
- [Состояния битов в значении реквизита "результат проверки сведений о товаре" \(тег](https://www.consultant.ru/document/cons_doc_LAW_362322/60f9ee9139c192d0536fa3c731c26b4312363d94/) [2106\)](https://www.consultant.ru/document/cons_doc_LAW_362322/60f9ee9139c192d0536fa3c731c26b4312363d94/)
- [Описание вариантов передачи КМ / КИ / КиЗ в разрезе товарных групп и каналов](https://xn--80ajghhoc2aj1c8b.xn--p1ai/upload/%D0%A1%D1%82%D1%80%D1%83%D0%BA%D1%82%D1%83%D1%80%D0%B0%20DataMatrix.pdf) [передачи данных](https://xn--80ajghhoc2aj1c8b.xn--p1ai/upload/%D0%A1%D1%82%D1%80%D1%83%D0%BA%D1%82%D1%83%D1%80%D0%B0%20DataMatrix.pdf)
- [Примеры работы с маркировкой на ФФД 1.2 через Тест Драйвера Штрих-М](https://teletype.in/@shtrih-support/1163)
- [Регистрация / Настройка работы с КМ / Схемы интеграции / Примеры работы с](https://f1.atoldriver.ru/doc/%D0%98%D0%BD%D1%82%D0%B5%D0%B3%D1%80%D0%B0%D1%86%D0%B8%D1%8F%20%D0%BF%D0%BE%D0%B4%20%D0%A4%D0%A4%D0%94%201.2.pdf) [маркировкой на ФФД 1.2 через Тест Драйвера АТОЛ](https://f1.atoldriver.ru/doc/%D0%98%D0%BD%D1%82%D0%B5%D0%B3%D1%80%D0%B0%D1%86%D0%B8%D1%8F%20%D0%BF%D0%BE%D0%B4%20%D0%A4%D0%A4%D0%94%201.2.pdf)

[public](https://wiki.lime-it.ru/doku.php/tag/public?do=showtag&tag=public), [doc](https://wiki.lime-it.ru/doku.php/tag/doc?do=showtag&tag=doc), [fz54](https://wiki.lime-it.ru/doku.php/tag/fz54?do=showtag&tag=fz54)

From: <https://wiki.lime-it.ru/> -

Permanent link: **<https://wiki.lime-it.ru/doku.php/public/doc/fz-54-marking>**

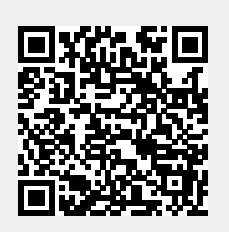

Last update: **13:40 27/04/2024**